How to see the base sequence of your scan:

Enter the DOT Cockpit

Select your protocol

Select the scan and open

Hover over the far right hand sequence acronym (in this image it is epfid)

This will show the Sequence name and Sequence variant

Record the Sequence name and submit

If you are working through one of the CAMRIS/NNC Physicists, you can contact them to help or to simply verify that your sequences are Siemens Product.

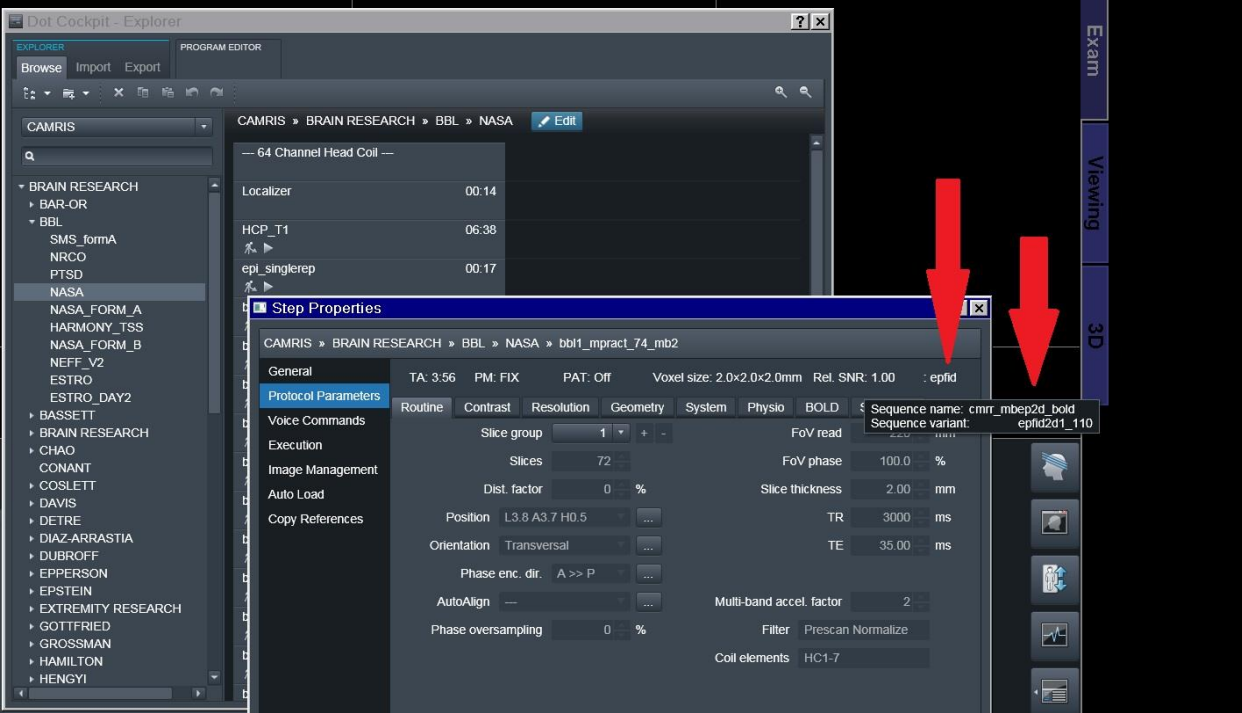